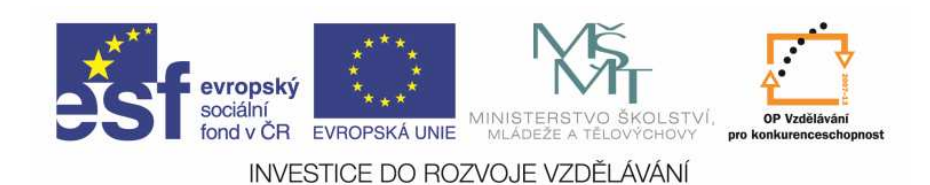

 EduCom, který je spolufinancován Evropským Tento materiál vznikl jako součást projektu sociálním fondem a státním rozpočtem ČR.

### **Se**ř**izování nástroj**ů **na CNC Emco Turn E-120 P**

**Radek HAVLÍKTechnická univerzita v Liberci**

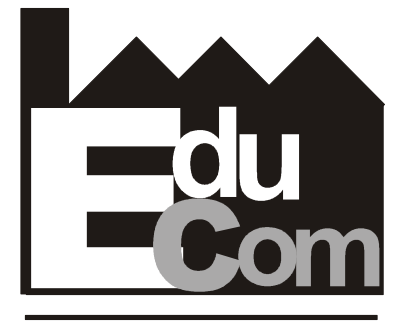

**EDUCATION COMPANY** 

**Systémy CAD/CAM**

**Technická univerzita v Liberci a partne**ř**i Preciosa, a.s. a TOS Varnsdorf a.s.**

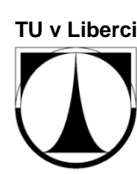

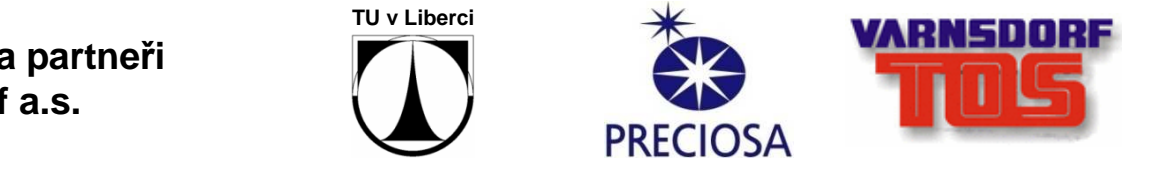

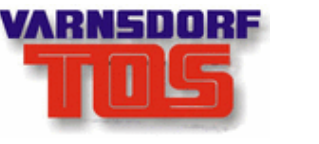

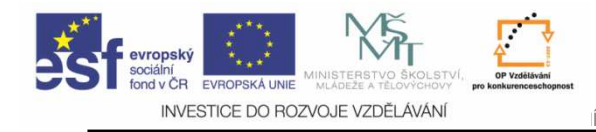

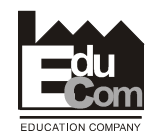

#### **Obsah cvi**č**ení**

- 1. Seznámení s ovládacím panelem stroje
- 2. Postup zadávání korekcí na stroji textový popis
- 3. Nastavení optiky a referenčního nástroje
- 4. Seřízení výrobního nástroje
- 5. Procvičení seřízení
- 6. Seřízení nástrojů na stroji

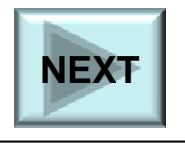

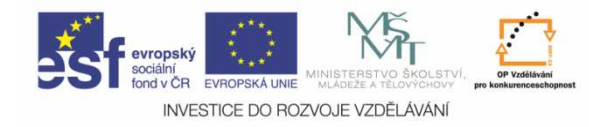

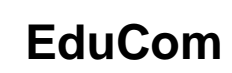

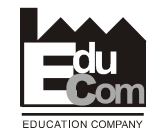

### **Ovládací panel**

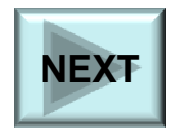

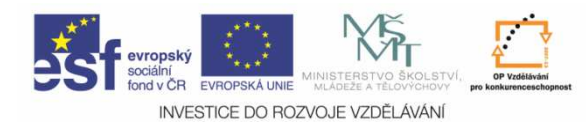

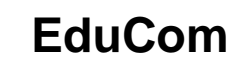

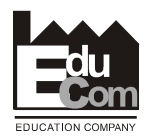

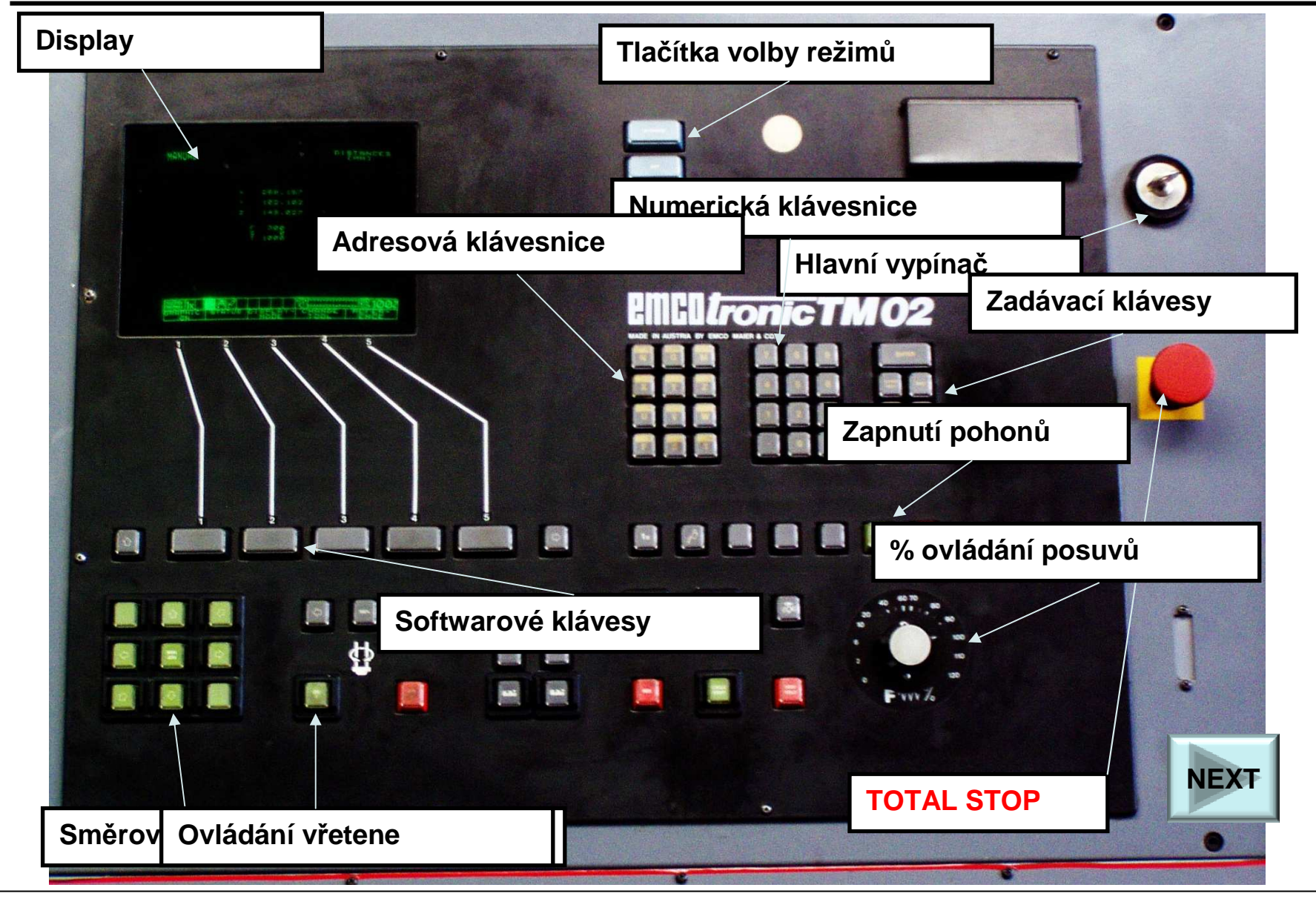

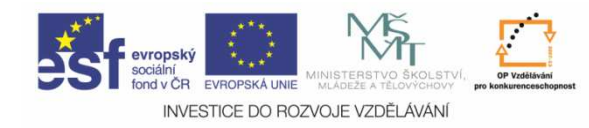

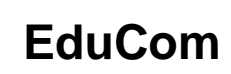

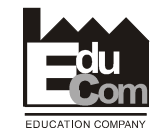

## **Postup zadávání korekcí na stroji – textový popis**

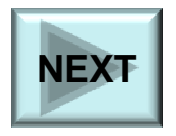

Tento projekt je financován evropským sociálním fondem a státním rozpočtem Č<sup>R</sup>

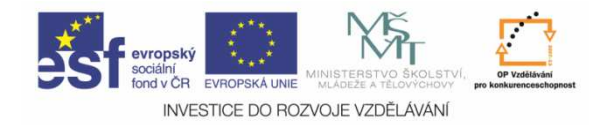

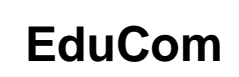

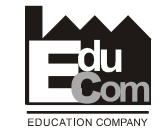

#### **Postup zadávání korekcí na stroji**

#### **1. Referen**č**ní nástroj**

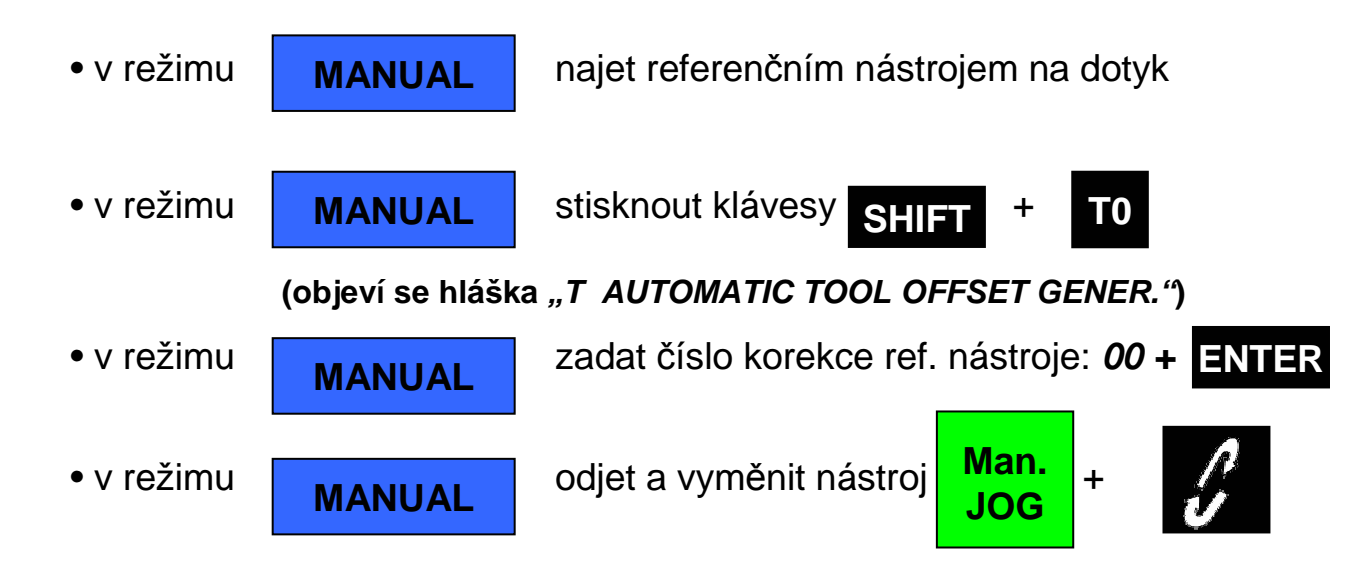

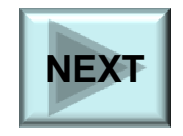

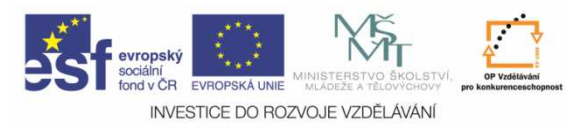

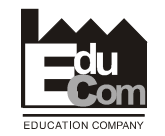

### Postup zadávání korekcí na stroji

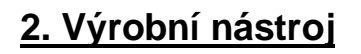

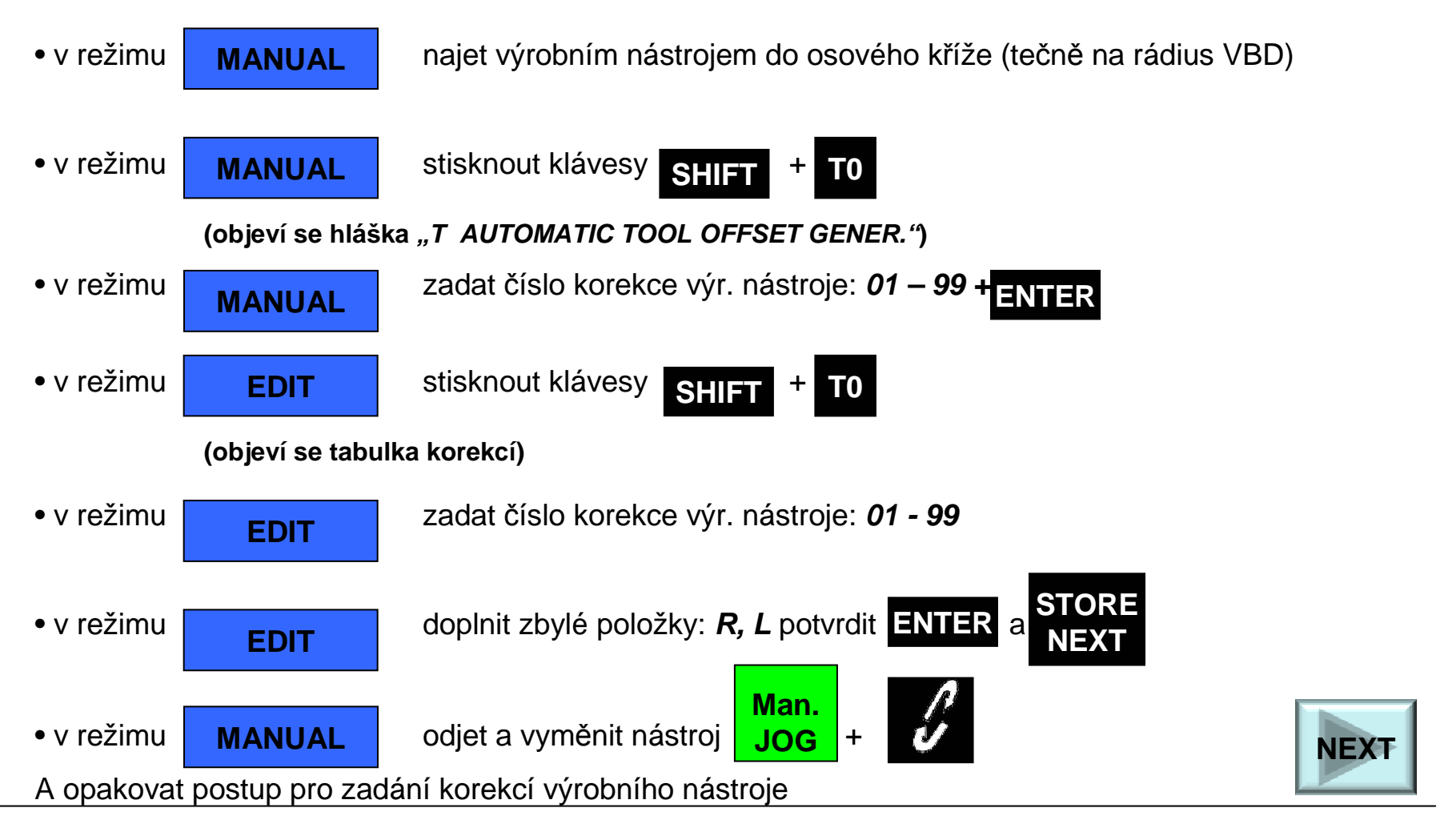

Projekt Educomwww.kvs.tul.cz/EduCom/

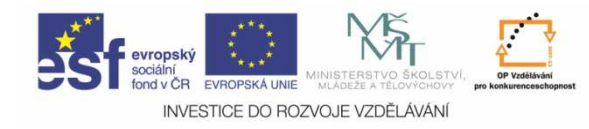

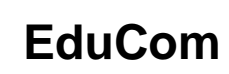

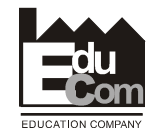

### **Nastavení optiky a referen**č**ního nástroje**

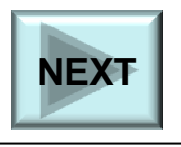

Tento projekt je financován evropským sociálním fondem a státním rozpočtem Č<sup>R</sup>

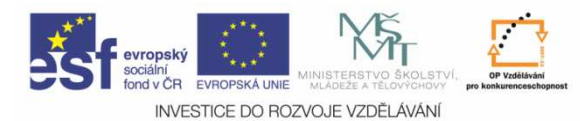

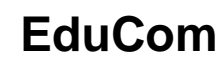

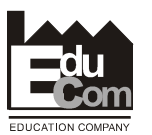

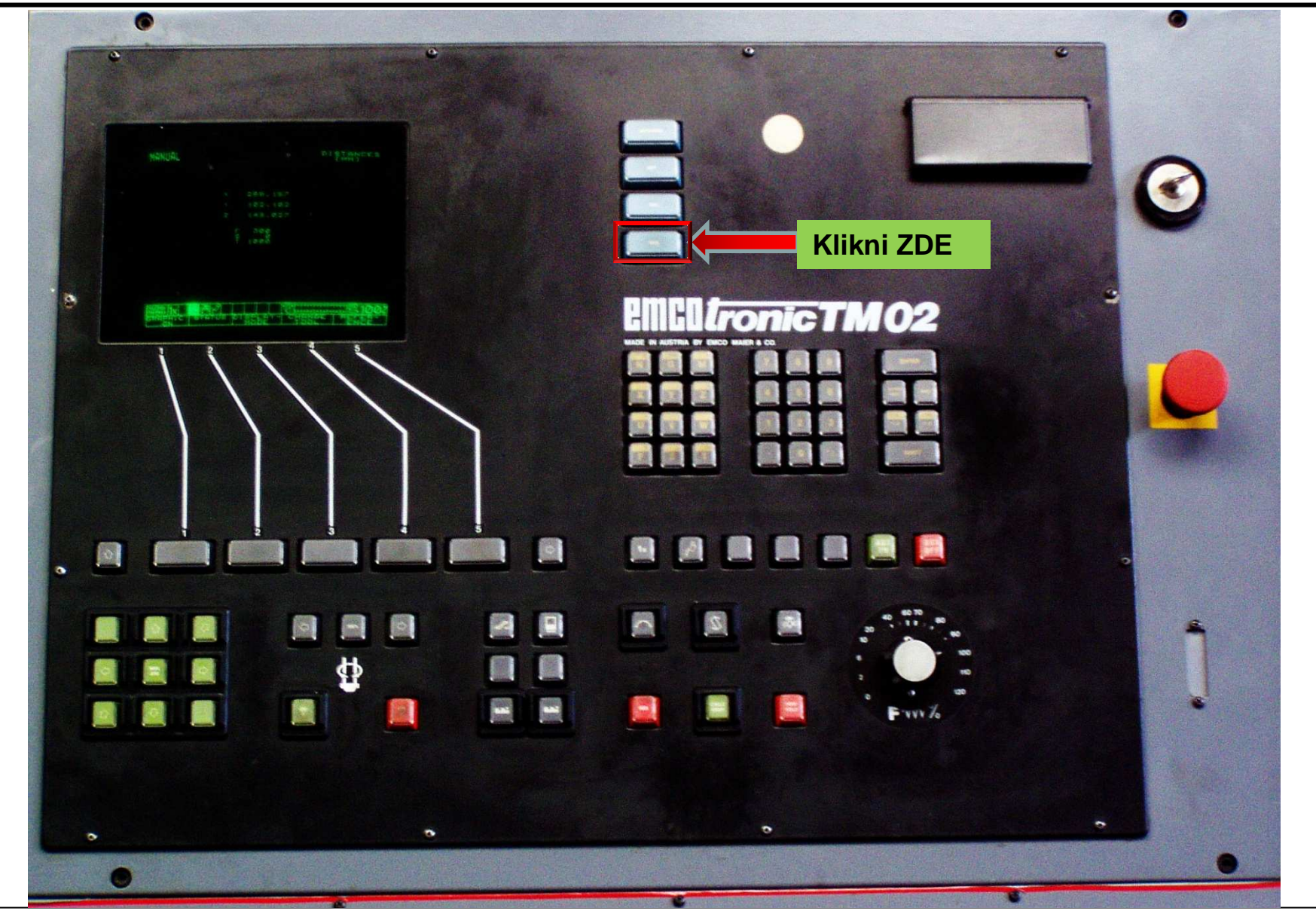

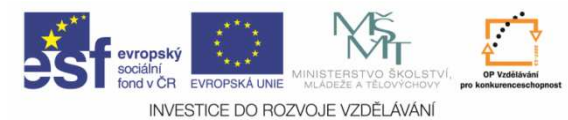

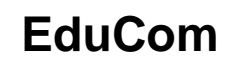

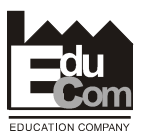

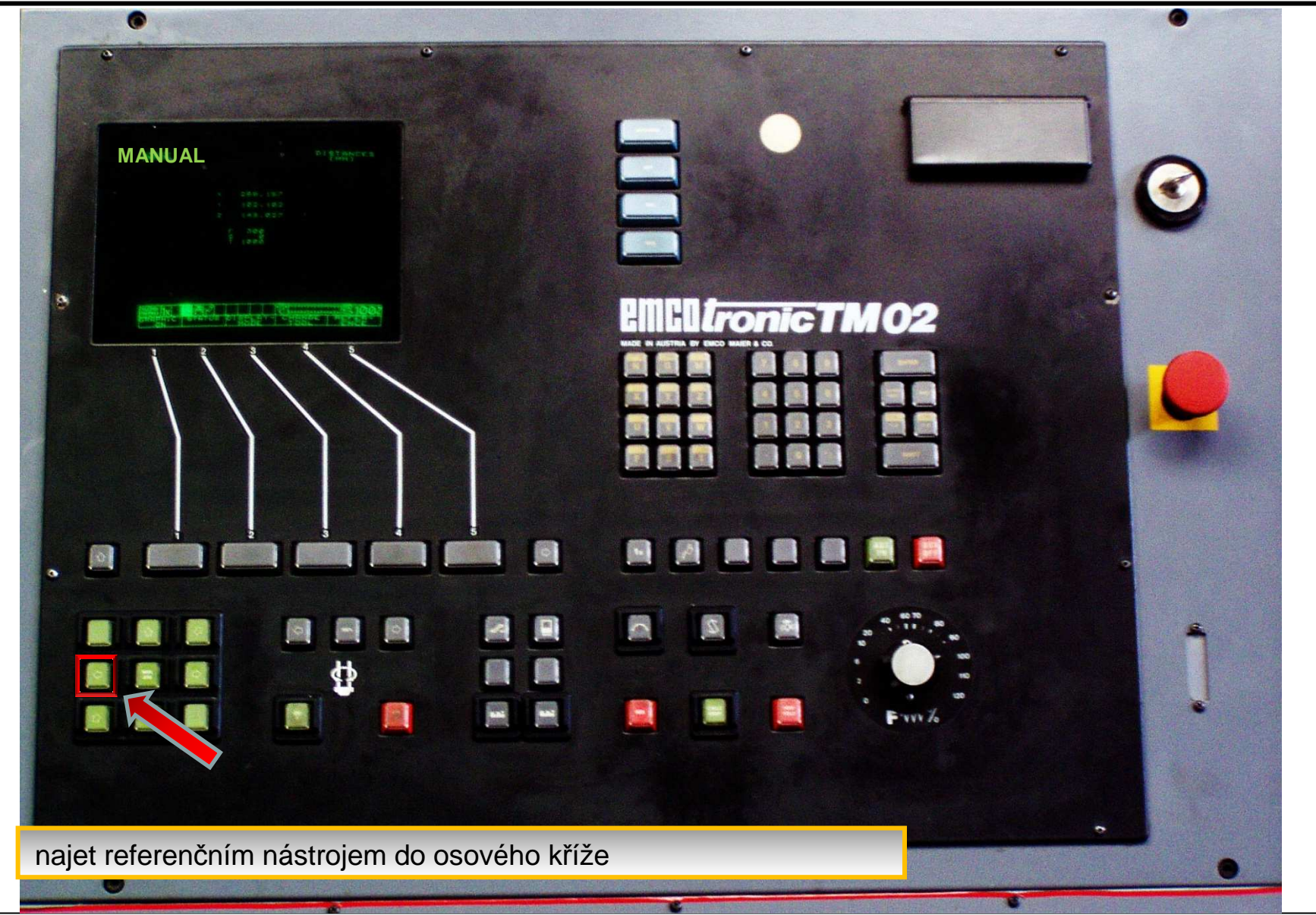

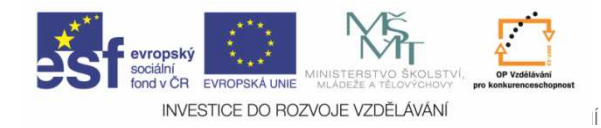

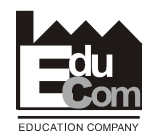

#### **Referen**č**ní nástroj – osa Z**

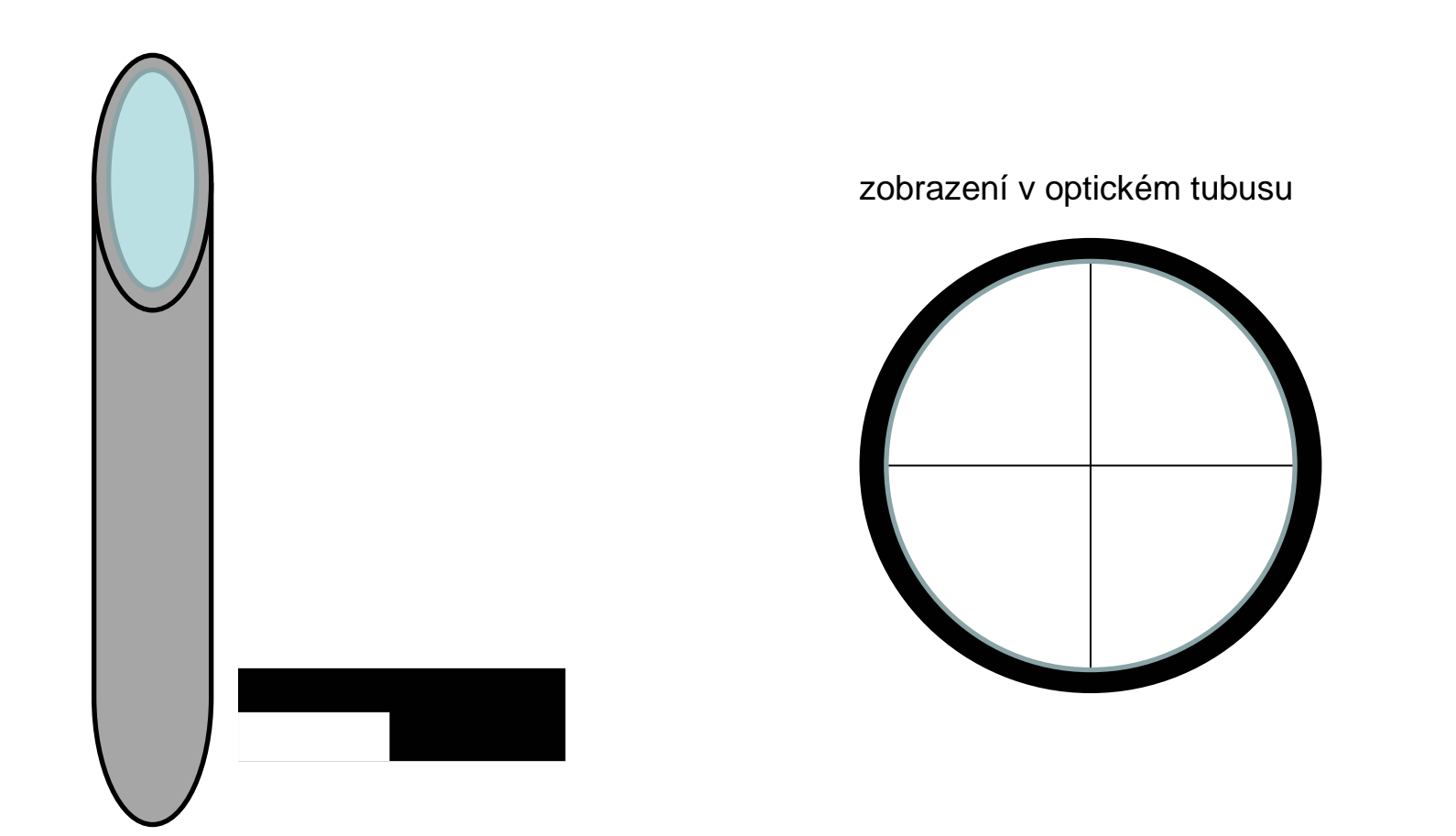

najet referenčním nástrojem do osového kříže

26.09.2011

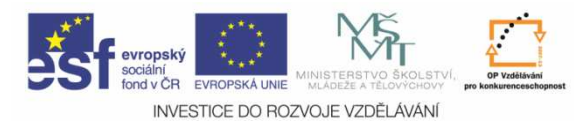

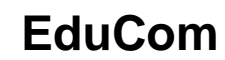

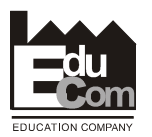

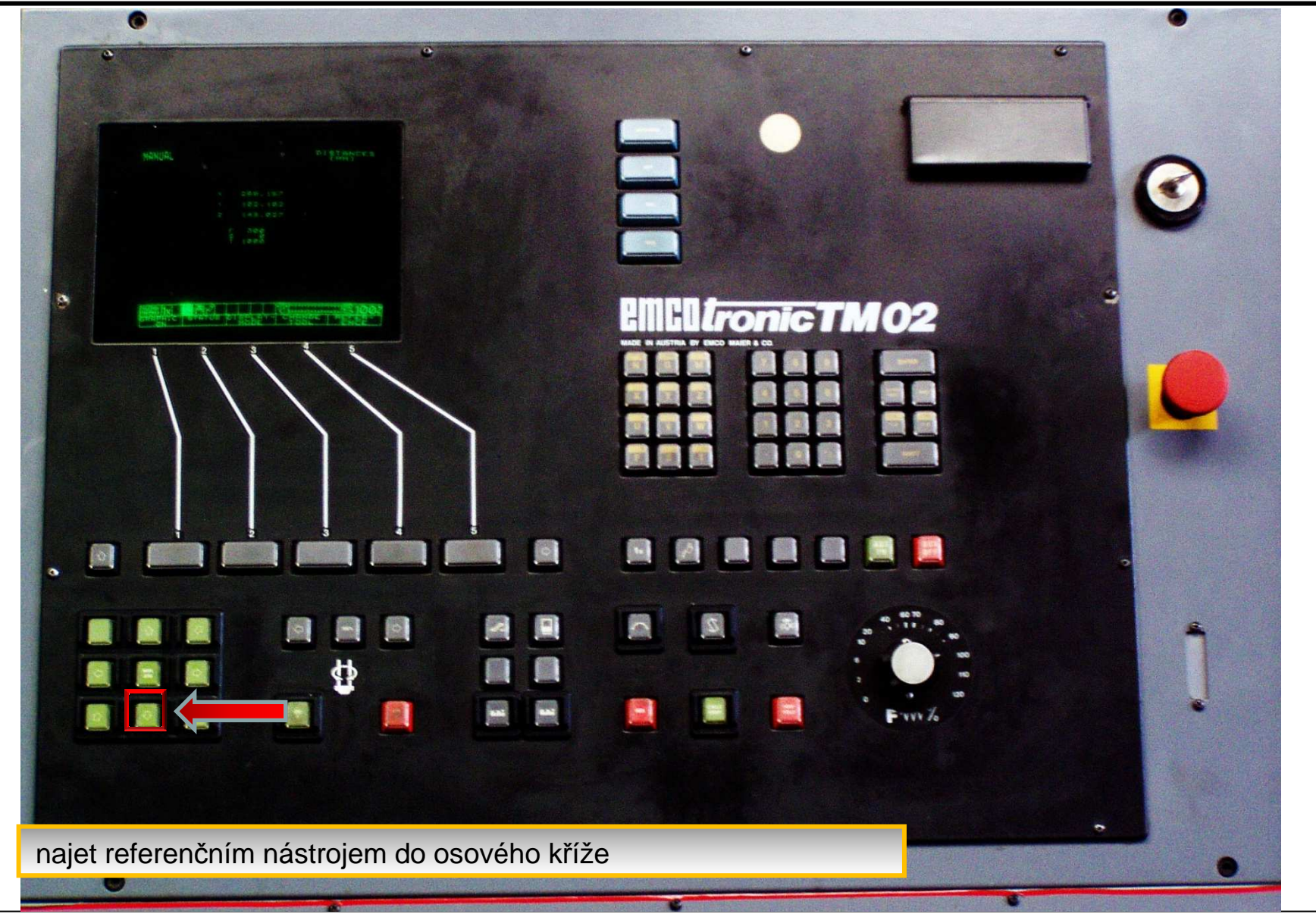

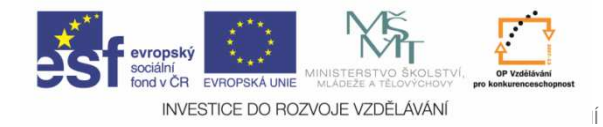

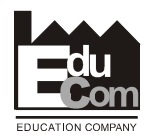

#### **Referen**č**ní nástroj – osa X**

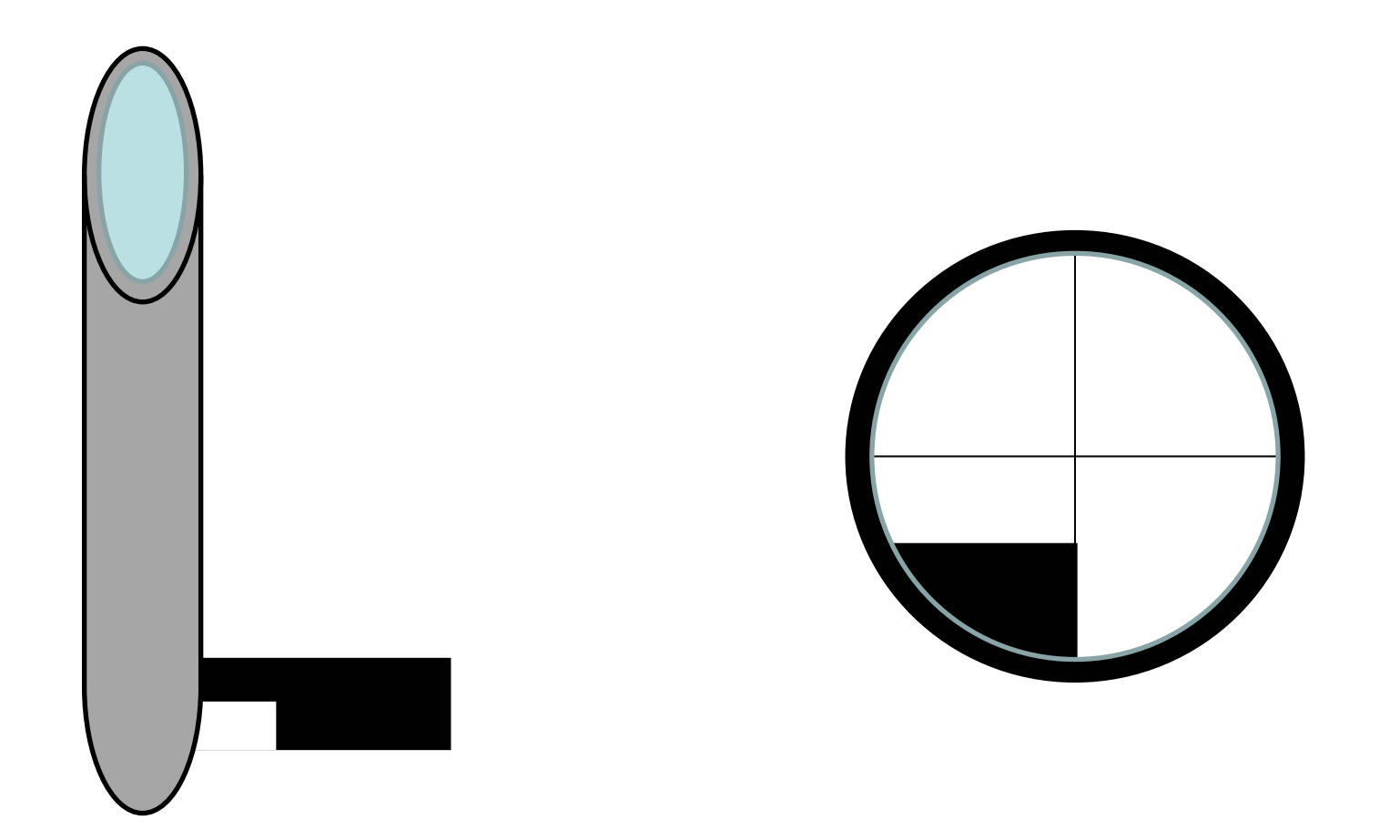

najet referenčním nástrojem do osového kříže

26.09.2011

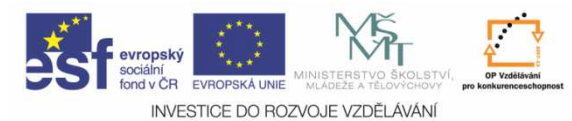

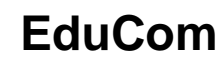

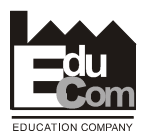

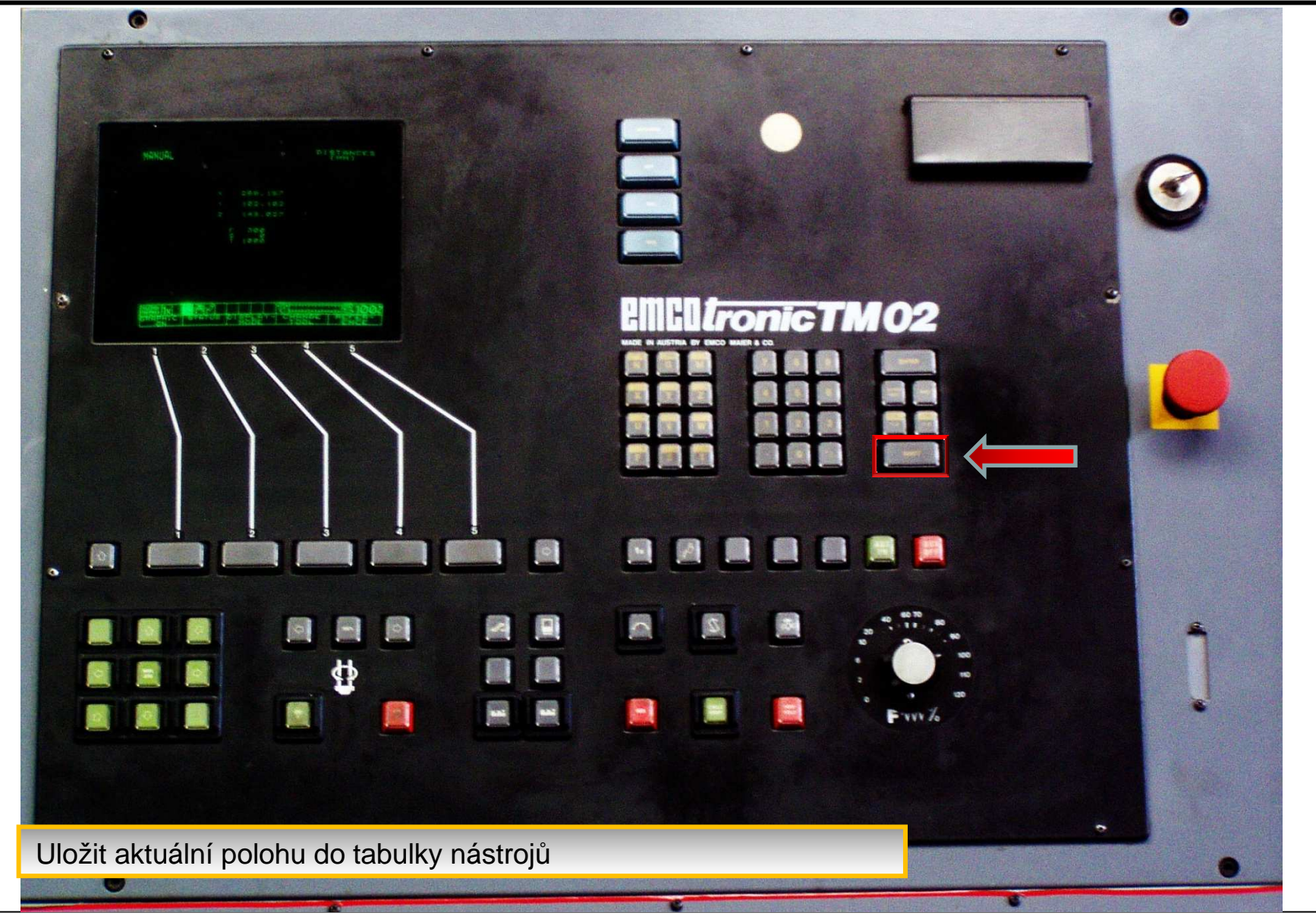

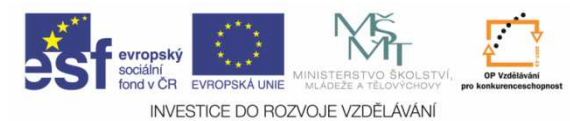

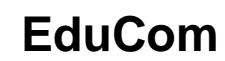

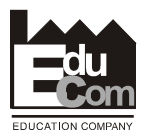

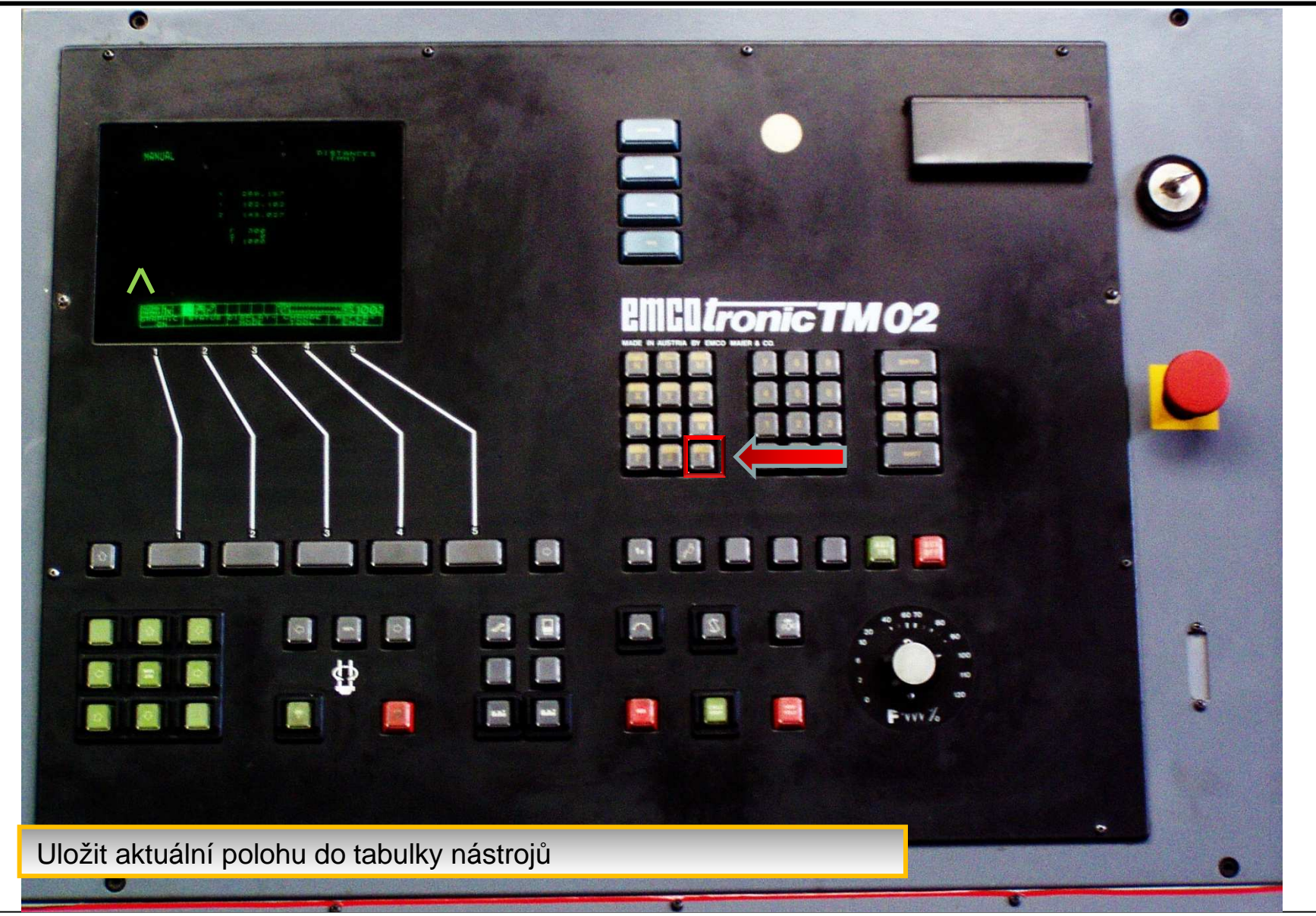

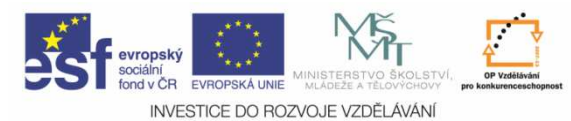

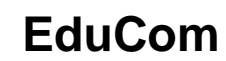

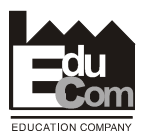

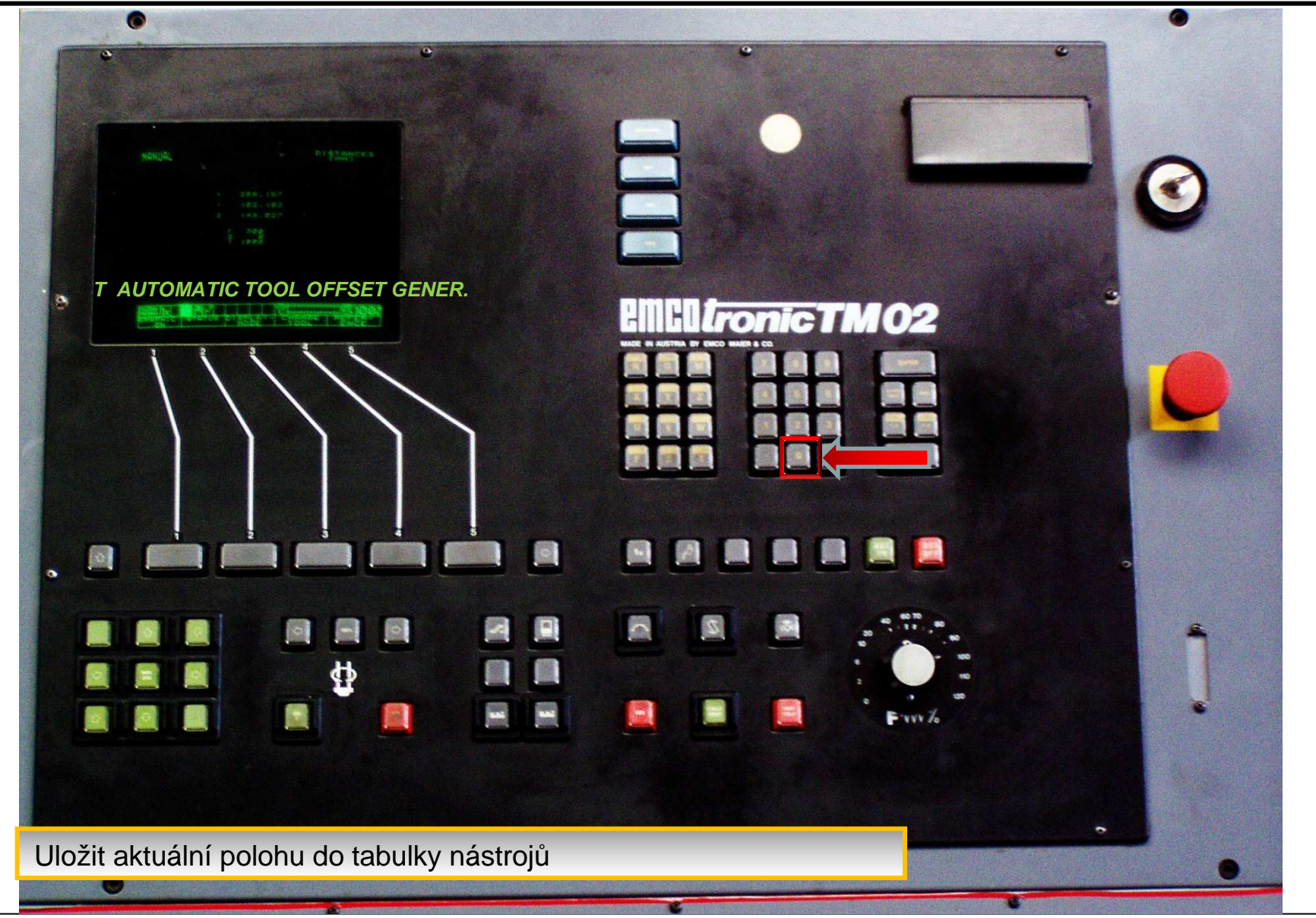

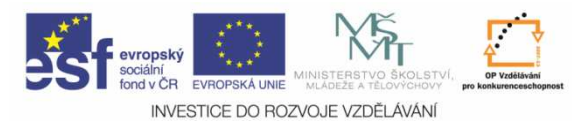

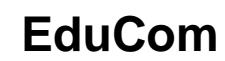

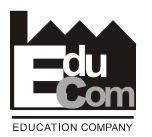

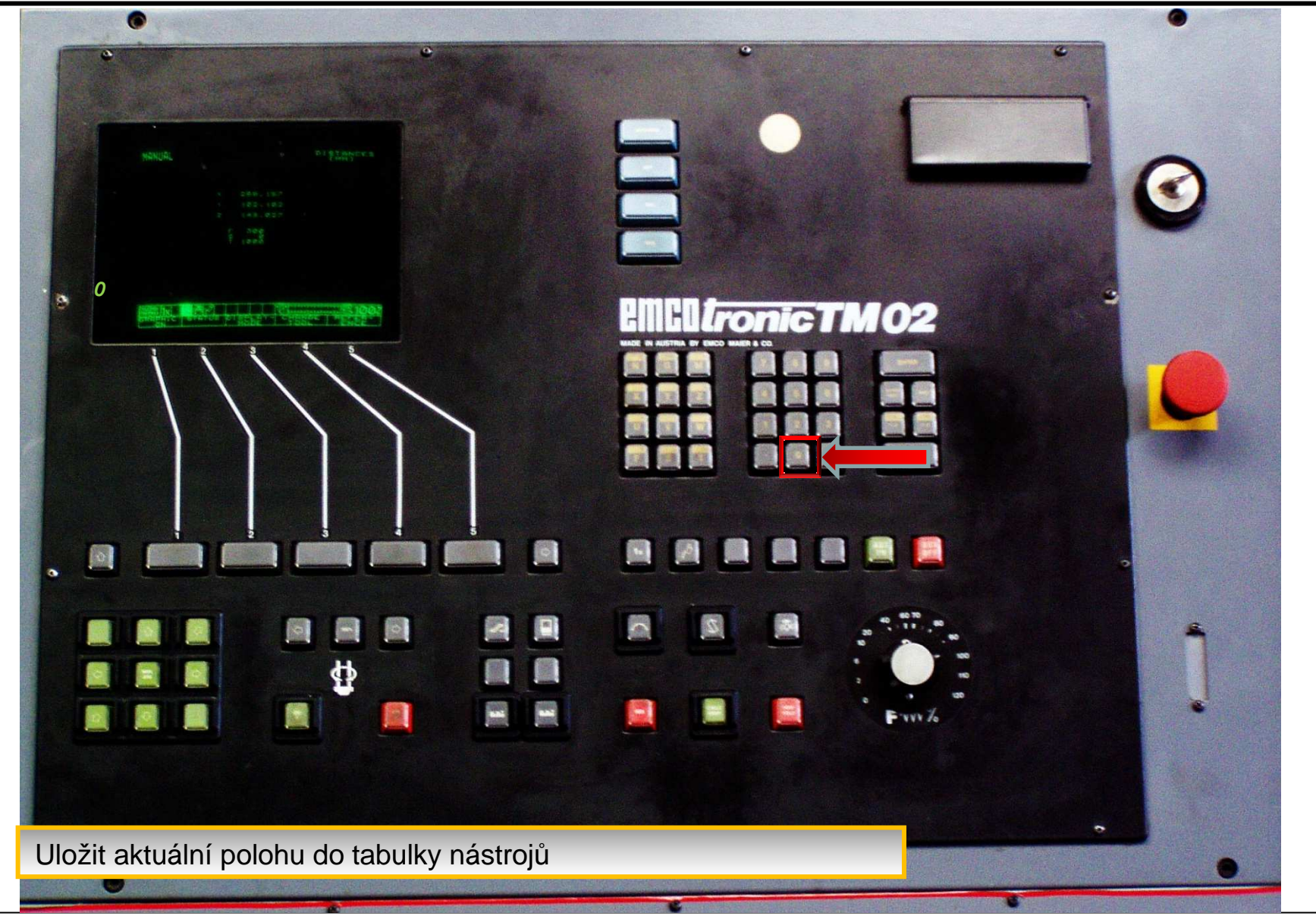

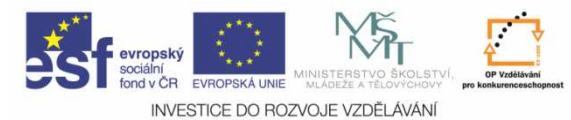

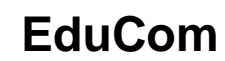

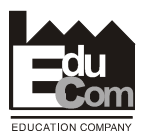

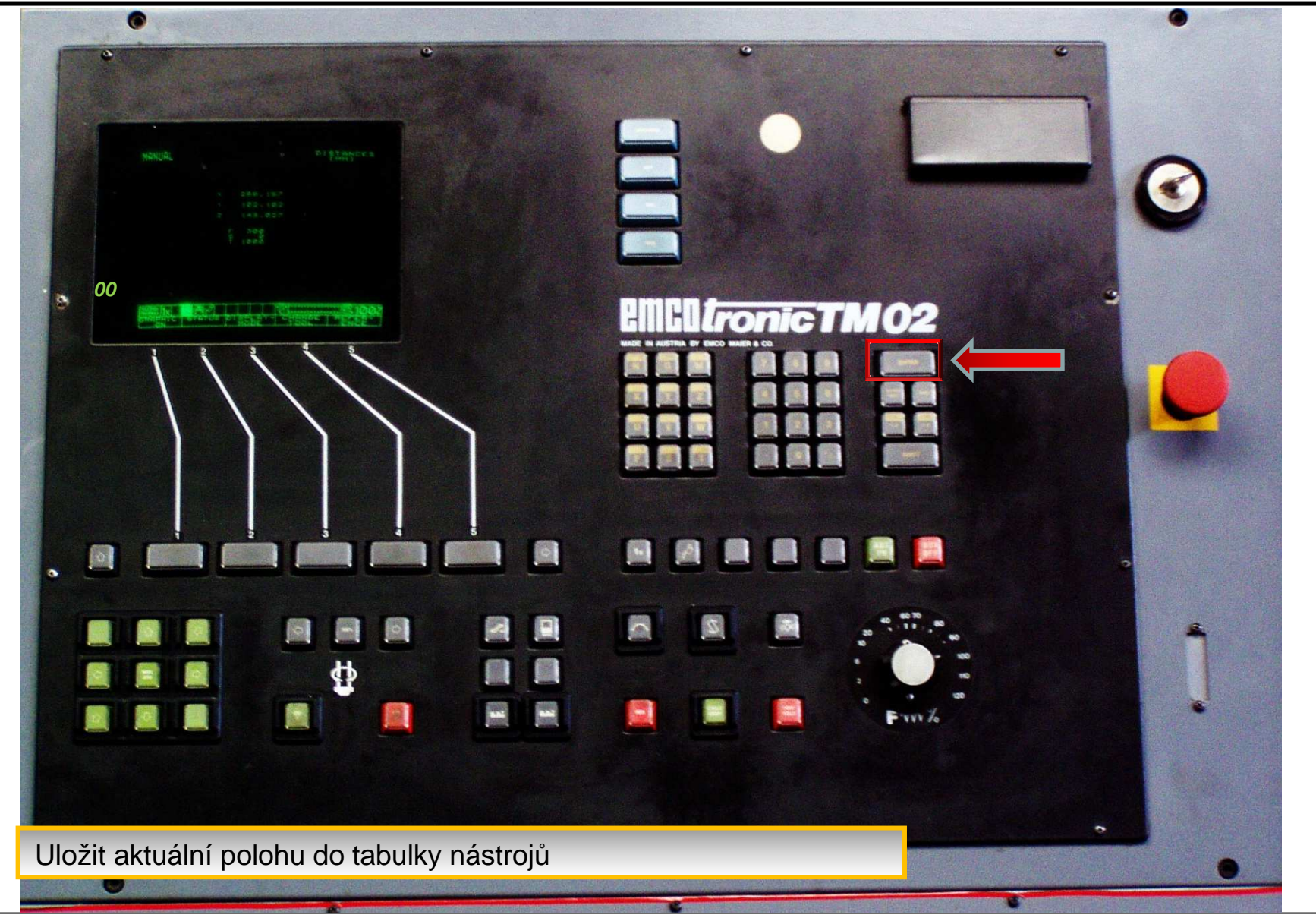

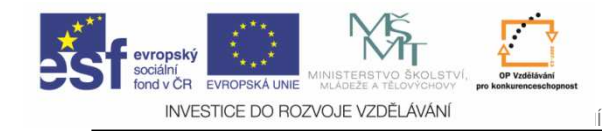

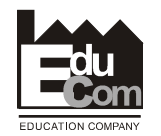

- Odjet nástrojem stranou v osách X a Z
- Otočit nástrojovou hlavou, nastavit další nástroj do pracovní pozice a postup opakovat.

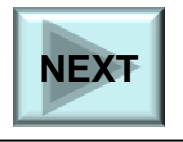

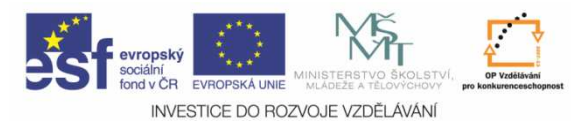

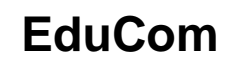

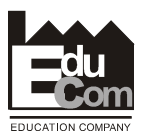

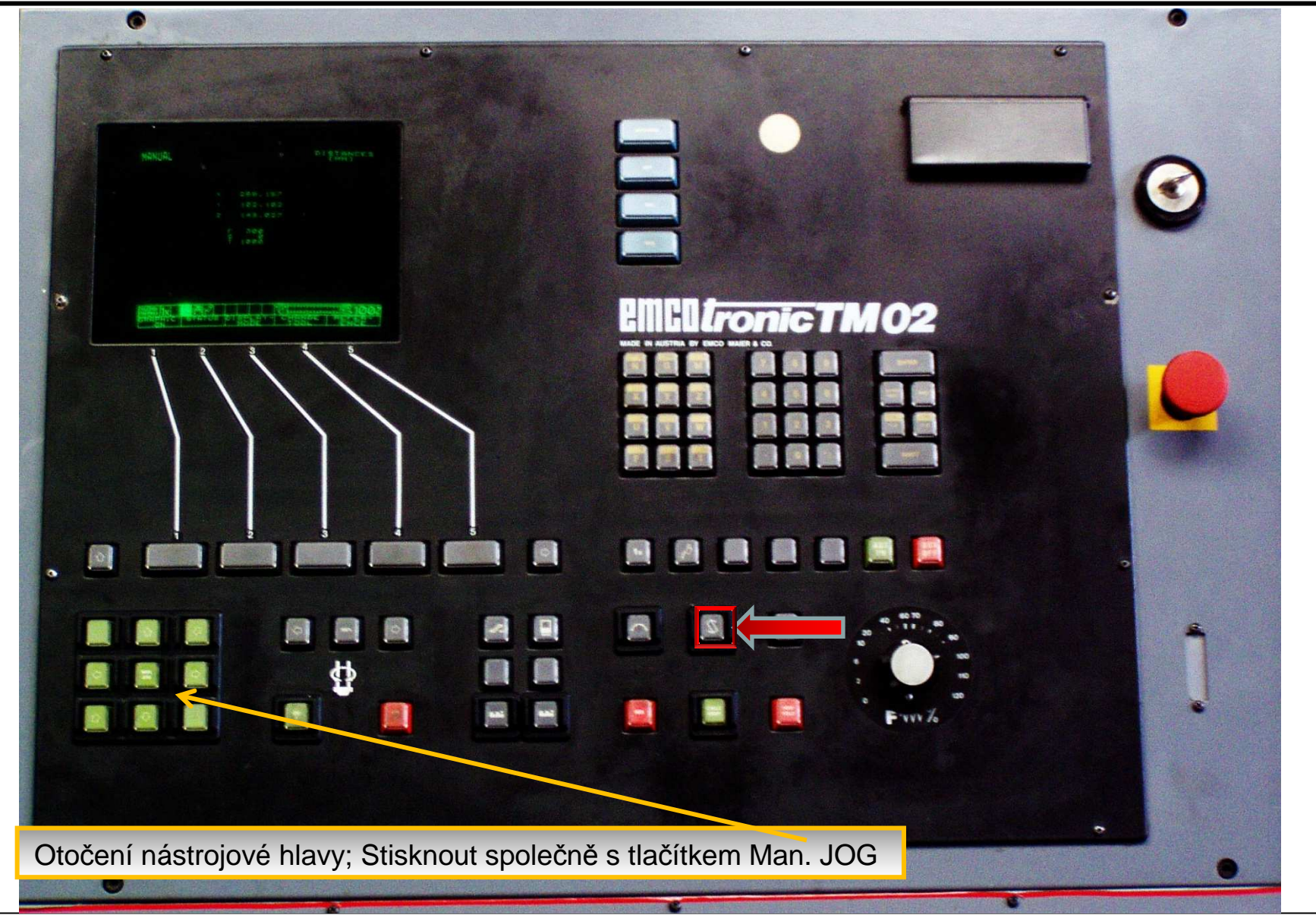

![](_page_20_Picture_0.jpeg)

![](_page_20_Picture_1.jpeg)

![](_page_20_Picture_2.jpeg)

## **Postup se**ř**ízenívýrobního nástroje**

![](_page_20_Picture_4.jpeg)

Tento projekt je financován evropským sociálním fondem a státním rozpočtem Č<sup>R</sup>

![](_page_21_Picture_0.jpeg)

![](_page_21_Picture_1.jpeg)

![](_page_21_Picture_2.jpeg)

![](_page_21_Picture_3.jpeg)

![](_page_22_Picture_0.jpeg)

![](_page_22_Picture_3.jpeg)

#### **Výrobní nástroj – osa Z**

![](_page_22_Figure_5.jpeg)

najet výrobním nástrojem do osového kříže (tečně na rádius VBD)

26.09.2011

![](_page_23_Picture_0.jpeg)

![](_page_23_Picture_1.jpeg)

![](_page_23_Picture_2.jpeg)

![](_page_23_Picture_3.jpeg)

![](_page_24_Picture_0.jpeg)

![](_page_24_Picture_3.jpeg)

#### **Výrobní nástroj – osa X**

![](_page_24_Figure_5.jpeg)

najet výrobním nástrojem do osového kříže (tečně na rádius VBD)

26.09.2011

![](_page_25_Picture_0.jpeg)

![](_page_25_Picture_1.jpeg)

![](_page_25_Picture_2.jpeg)

![](_page_25_Picture_3.jpeg)

![](_page_26_Picture_0.jpeg)

![](_page_26_Picture_1.jpeg)

![](_page_26_Picture_2.jpeg)

![](_page_26_Picture_3.jpeg)

![](_page_27_Picture_0.jpeg)

![](_page_27_Picture_1.jpeg)

![](_page_27_Picture_2.jpeg)

![](_page_27_Picture_3.jpeg)

![](_page_28_Picture_0.jpeg)

![](_page_28_Picture_1.jpeg)

![](_page_28_Picture_2.jpeg)

![](_page_28_Picture_3.jpeg)

![](_page_29_Picture_0.jpeg)

![](_page_29_Picture_1.jpeg)

![](_page_29_Picture_2.jpeg)

![](_page_29_Picture_3.jpeg)

![](_page_30_Picture_0.jpeg)

![](_page_30_Picture_1.jpeg)

![](_page_30_Picture_2.jpeg)

![](_page_30_Picture_3.jpeg)

![](_page_31_Picture_0.jpeg)

![](_page_31_Picture_1.jpeg)

![](_page_31_Picture_2.jpeg)

![](_page_31_Picture_3.jpeg)

![](_page_32_Picture_0.jpeg)

![](_page_32_Picture_1.jpeg)

![](_page_32_Picture_2.jpeg)

![](_page_32_Picture_3.jpeg)

![](_page_33_Picture_0.jpeg)

![](_page_33_Picture_1.jpeg)

![](_page_33_Picture_2.jpeg)

![](_page_33_Picture_3.jpeg)

![](_page_34_Picture_0.jpeg)

![](_page_34_Picture_1.jpeg)

![](_page_34_Picture_2.jpeg)

![](_page_34_Picture_3.jpeg)

![](_page_35_Picture_0.jpeg)

![](_page_35_Picture_1.jpeg)

![](_page_35_Picture_2.jpeg)

![](_page_35_Picture_3.jpeg)

![](_page_36_Picture_0.jpeg)

![](_page_36_Picture_1.jpeg)

![](_page_36_Picture_2.jpeg)

![](_page_36_Picture_3.jpeg)

![](_page_37_Picture_0.jpeg)

![](_page_37_Picture_1.jpeg)

![](_page_37_Picture_2.jpeg)

![](_page_37_Picture_3.jpeg)

![](_page_38_Picture_0.jpeg)

![](_page_38_Picture_1.jpeg)

![](_page_38_Picture_2.jpeg)

![](_page_38_Picture_3.jpeg)

![](_page_39_Picture_0.jpeg)

![](_page_39_Picture_1.jpeg)

![](_page_39_Picture_2.jpeg)

![](_page_39_Picture_3.jpeg)

![](_page_40_Picture_0.jpeg)

![](_page_40_Picture_1.jpeg)

![](_page_40_Picture_2.jpeg)

![](_page_40_Picture_3.jpeg)

![](_page_41_Picture_0.jpeg)

![](_page_41_Picture_1.jpeg)

![](_page_41_Picture_2.jpeg)

![](_page_41_Picture_3.jpeg)

![](_page_42_Picture_0.jpeg)

![](_page_42_Picture_3.jpeg)

- Odjet nástrojem stranou v osách X a Z
- Otočit nástrojovou hlavou, nastavit další nástroj do pracovní pozice a postup opakovat.

![](_page_42_Picture_6.jpeg)

![](_page_43_Picture_0.jpeg)

![](_page_43_Picture_1.jpeg)

![](_page_43_Picture_2.jpeg)

![](_page_43_Picture_3.jpeg)

![](_page_44_Picture_0.jpeg)

![](_page_44_Picture_2.jpeg)

### Postup zadávání korekcí na stroji

![](_page_44_Figure_4.jpeg)

![](_page_44_Figure_5.jpeg)

Projekt Educomwww.kvs.tul.cz/EduCom/

![](_page_45_Picture_0.jpeg)

ZDE:

![](_page_45_Picture_3.jpeg)

• Pokud chcete postup opakovat klikněte

![](_page_45_Picture_5.jpeg)

• Ukončení prezentace

![](_page_45_Picture_7.jpeg)

![](_page_45_Picture_8.jpeg)

![](_page_46_Picture_0.jpeg)

![](_page_46_Picture_1.jpeg)

![](_page_46_Picture_2.jpeg)

# **Následuje se**ř**ízenínástroj**ů **na stroji**

![](_page_46_Picture_4.jpeg)

Tento projekt je financován evropským sociálním fondem a státním rozpočtem Č<sup>R</sup>

![](_page_47_Picture_0.jpeg)

![](_page_47_Picture_3.jpeg)

## Děkuji za pozornost

![](_page_47_Picture_5.jpeg)

**EDUCATION COMPANY** 

Toto cvičení bylo inovováno v rámci projektu EduCom CZ.1.07/2.2.00/15.0089

EduCom - Inovace studijních programů s ohledem na požadavky a potřeby průmyslové praxe zavedením inovativního vzdělávacího systému "Výukový podnik"